Котова Галина Петровна, учитель информатики и ИКТ, МБОУ СОШ № 10, станица Новопокровская Краснодарского края

## **ПРАКТИЧЕСКАЯ РАБОТА**

Задание 1. Свойства компьютера

1. Познакомьтесь со свойствами компьютера, к которому вы имеете доступ в школе. Для этого можно:

a) вызвать контекстное меню для объекта Мой компьютер (установить указатель мыши на объект, нажать и отпустить правую кнопку мыши);

b) выбрать пункт Свойства;

c) прочитать имя компьютера, тип процессора и его характеристики, характеристики оперативной памяти, тип используемой операционной системы.

2. Представьте полученную информацию в следующей таблице:

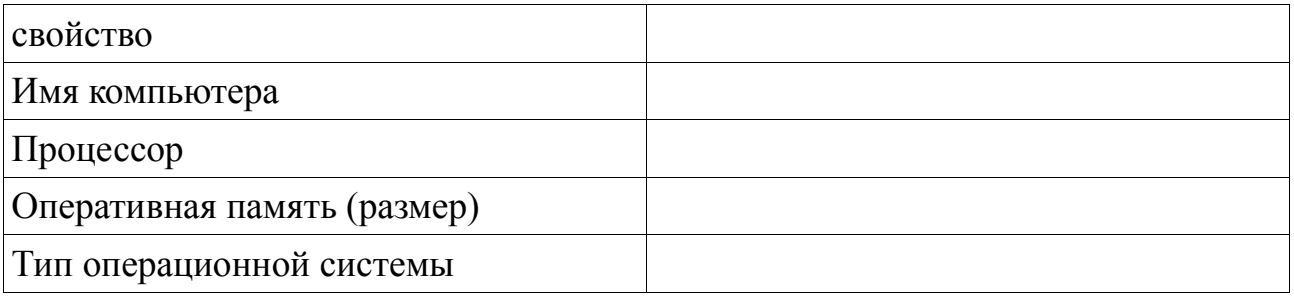

Задание 2. Устройства внешней памяти

1. Познакомьтесь с устройствами внешней памяти компьютера, к которому вы имеете доступ в школе. Для этого можно:

a) открыть объект Мой компьютер (установить указатель мыши на объект, дважды быстро нажать и отпустить левую кнопку мыши);

- b) открыть контекстное меню диска С;
- c) выбрать пункт Свойства;
- d) изучить информацию в открывшемся окне;
- e) закрыть окно;

f) изучить информацию обо всех имеющихся на компьютере устройствах внешней памяти.

2. Представьте информацию о дисках в следующей таблице:

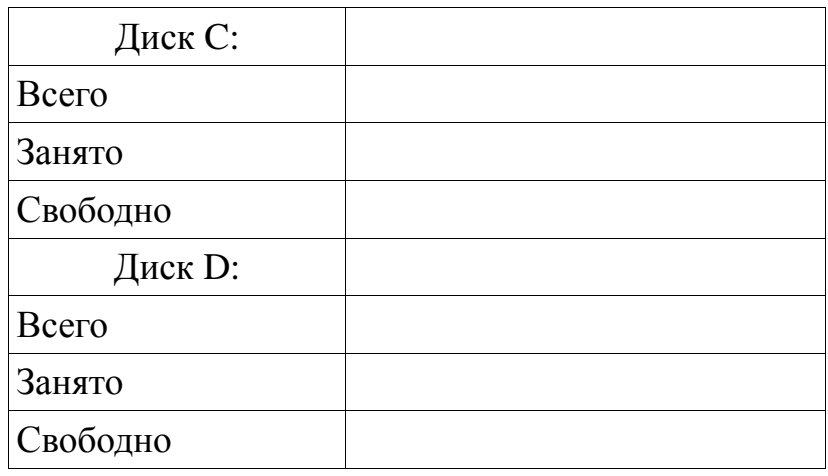

Задание 3. Выясните, какое программное обеспечение (ПО) установлено на

Котова Галина Петровна, учитель информатики и ИКТ, МБОУ СОШ № 10, станица Новопокровская Краснодарского края компьютере, к которому вы имеете доступ в школе.

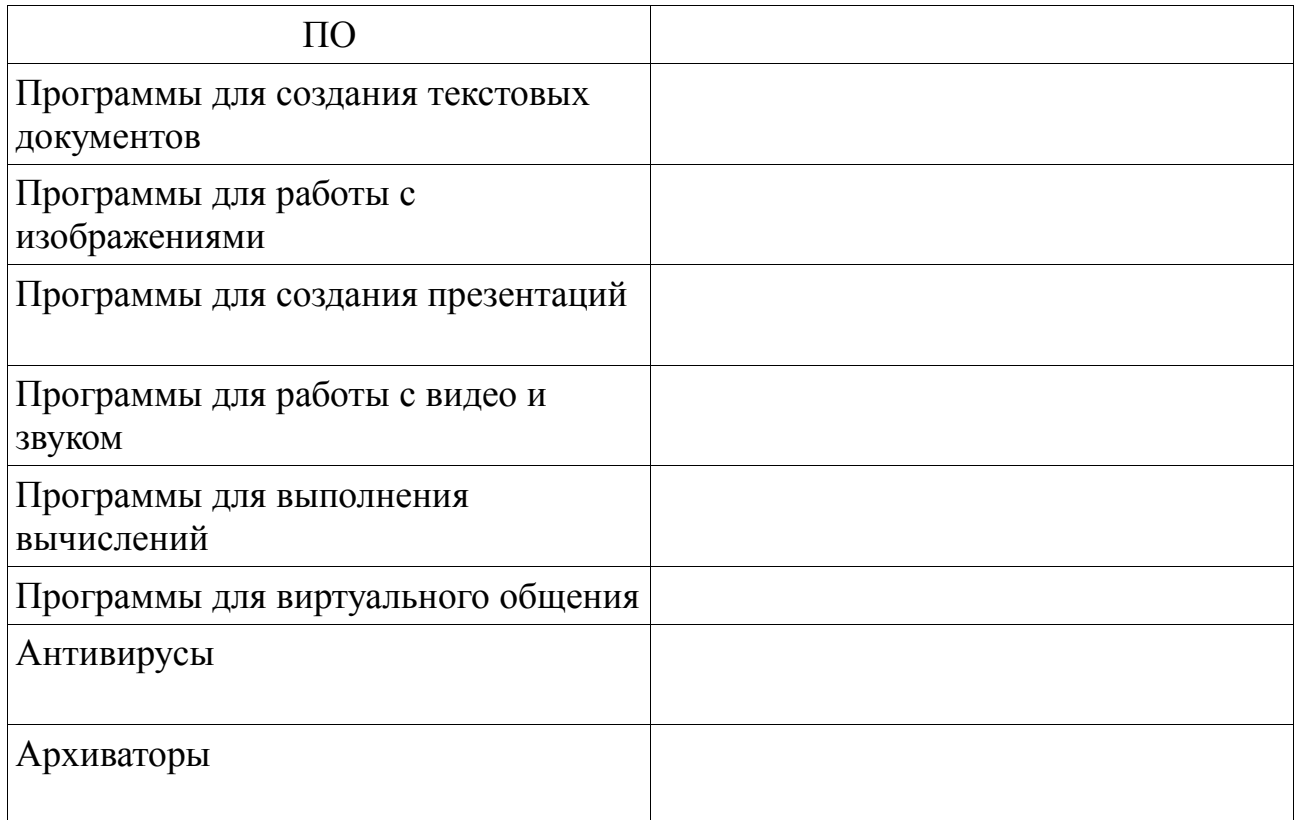

Задание 4. Работа с файлами

- 1. Создайте в папке МОИ ДОКУМЕНТЫ папку со своей Фамилией.
- 2. На рабочем столе найдите архив ФАЙЛЫ ( ).
- 3. Вызовите контекстное меню этого объекта (щелчок правой кнопкой мыши) и выясните размер архива. -
- **4.** Вызовите контекстное меню архива ФАЙЛЫ и выберите в нем пункт **Извлечь в ФАЙЛЫ. - размер папки ФАЙЛЫ - \_\_\_\_\_\_\_\_\_\_\_\_**
- 5. Переместите папку ФАЙЛЫ в свою личную папку.
- 6. Зайдите в папку ФАЙЛЫ.
- 7. Ответьте на следующие вопросы:

\_\_\_\_\_\_\_\_\_\_\_\_\_\_\_\_\_\_\_\_\_

1) Сколько в каталоге ФАЙЛЫ содержится файлов, размер которых превышает 1000 КБ?

\_\_\_\_\_\_\_\_\_\_\_\_\_\_\_\_\_\_\_\_\_\_\_\_\_\_\_\_\_\_\_\_\_\_\_\_\_\_\_\_\_\_\_\_\_\_\_\_\_\_\_\_\_\_\_\_\_\_\_\_\_

2) Сколько в каталоге ФАЙЛЫ содержится рисунков?

3) Сколько в каталоге ФАЙЛЫ содержится файлов, имя которых начинается с русской буквы «к»?

- \_\_\_\_\_\_\_\_\_\_\_\_\_\_\_\_\_\_\_\_\_\_\_\_\_\_\_\_\_\_\_\_\_\_\_\_\_\_\_\_\_\_\_\_\_\_\_\_\_\_\_ 3. Удалите из каталога ФАЙЛЫ все файлы, имеющие расширение ТХТ.
- 4. Переименуйте файлы с произведениями А.П. Чехова (всего 5 файлов), указав в новом имени порядковый номер и фамилию автора (например, 1Чехов.doc)

Котова Галина Петровна, учитель информатики и ИКТ, МБОУ СОШ № 10, станица Новопокровская Краснодарского края Задание 5. Создание дерева каталогов

1. В каталоге ФАЙЛЫ создайте дерево каталогов следующей структуры:

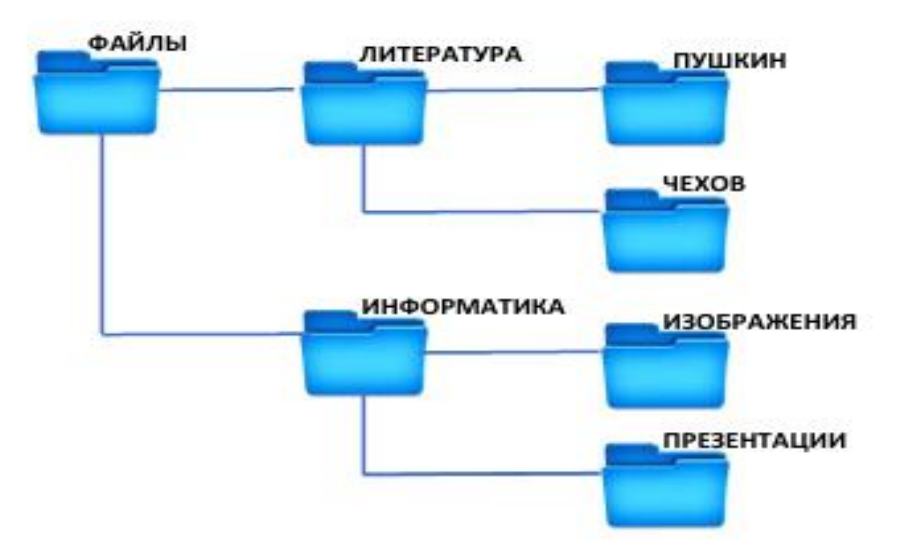

В подкаталоги ПУШКИН, ЧЕХОВ, ИЗОБРАЖЕНИЯ, ПРЕЗЕНТАЦИИ переместите соответствующие файлы из каталога ФАЙЛЫ.

3. Определите размер всех графических файлов, содержащихся в подкаталоге ЛИТЕРАТУРА.

4. Заархивируйте содержимое каталога ИНФОРМАТИКА; полученный архив разместите в каталоге ФАЙЛЫ.

Задание 6.

1. Запустите программу Блокнот и выполните:

запишите свою фамилию, имя, дату рождения, домашний адрес, имя и отчество папы и мамы. Сохраните файл под именем МОЯ ВИЗИТКА, закройте окно программы.

2. С помощью программы Калькулятор выполните требуемые вычисления. Ответы (в форме развёрнутых предложений) запишите в программе WordPad и сохраните в личной папке в файле с именем Человек.doc.

a. Количество сердцебиений человека за год составляет 36 800 000. Определите среднюю скорость биения сердца в ударах в минуту. b. Через печень человека в течение одной минуты протекает 1,5 литров крови. Подсчитайте, какое количество крови пропускает печень за сутки.

c. Нервные импульсы в человеческом теле передаются со скоростью примерно 90 метров в секунду. Выразите эту скорость в километрах в час.